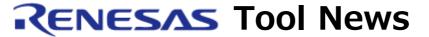

RENESAS TOOL NEWS on February 1, 2007: 070201/tn6

# Information on Compatibility of Renesas Software Development Tool Products and Windows Vista (R) No. 1

The following describes the current confirmation status of Renesas Technology's software development tools operating on Windows Vista, as well as our plans of action for smooth and swift support.

# 1. Evaluation Status of Operations

We expect operations of Renesas software development tools products to be influenced by the new and modified functions in Windows Vista. We have already found some adverse effects, which we describe in detail below. So we request that you use Renesas software development tools at your own risk until we are able to inform the results of our full evaluation on Windows Vista later in our Tool News.

### 1.1 On the 64-bit version of Windows Vista

### - Effect:

The 64-bit Windows Vista doesn't allow you to install drivers for emulators or other products.

### - Workaround:

Use the 32-bit version until we can provide support for the 64-bit version.

The support for 64-bit version have yet to be determined.

## 1.2 Installation of Renesas software development tools products

### - Effect:

You might be asked for an administrator privilege during installation even if you login with an administrator privilege.

# - Workaround:

Login with an administrator privilege, open the installer or updater properties dialog, and set the following items in the Compatibility tab.

- (1) Check the check box for "Run this program as an administrator" in the Privilege Level area.
- (2) Check the check box for "Run this program in compatibility mode for" and select "Windows XP (Service Pack 2)".

# 1.3 Operation of Renesas Software Development Tools Products

# - Effect:

Some products (e.g. High-performance Embedded Workshop and Flash Development Toolkit) output configuration data into the folders in which the products have been installed. However, Windows Vista can't output with an error or a warning. Also, using Windows Aero function, when you set a break point in the High-performance Embedded Workshop, the break point may be set at a line other than the one you have selected; this problem does not occur if you disable Windows Aero.

### - Workaround:

Login with an administrator privilege, open the application properties dialog (\*.exe file), set the following items in the Compatibility tab and run the application.

- (1) In Privilege Level area, check the check box for "Run this program as an administrator".
- (2) Check the check box for "Disable desktop composition" in the Settings area.

# 2. Plans of Support for Windows Vista

# 2.1 Evaluation of existing Renesas software development tools products

We will complete the evaluation of all products by the end of April. The results will be published in Tool News at the beginning of May.

### 2.2 Support for Windows Vista

We plan to resolve every usage restrictions due to operations on Windows Vista in all products to be released after August, including new revisions.

### [Disclaimer]

The past news contents have been based on information at the time of publication. Now changed or invalid information may be included. The URLs in the Tool News also may be subject to change or become invalid without prior notice.